## **No. Topics Video 3:**

1 other tools. Why use Pivot as compared to other tools: For adding, counting and % calculations, PT are faster & easier to create than

2 Must have a proper Table in order to use a PivotTable.

 $3$  Alt, N, V, T is keyboard to make PT from a table in the worksheet.

4 grouping. When you create a PivotTable the data is loaded into a behind the scenes PivotTable Cache. This cache remembers

5 Drag and drop fields from Field List to Rows, Columns, Values, or Filter area.

6 Change Default Layout to Tabular: File, Options, Data tab, "Edit Default Layout".

7 Rows area = 1) Unique list of items from column, 2) condition is used in each calculation in the row.

8 Columns area = 1) Unique list of items from column, 2) condition is used in each calculation in the column.

9 right click Slicer and click on Report Connections. Filter (Slicer) area = condition used in all calculations in the PT. If you want to attach a slicer to more than one PivotTable,

10 PT to change the calculation with Summarize Values By or Show Values As. Values area = Drag field here to make calculation. Number fields default to Sum. Text fields default to Count. Right-click in

11 A PivotTable is called a PivotTable because you can Pivot a report by dragging a row field to a column field.

12 Number Formatting can be applied to field, rather than cells.

13 Summarize Values By offers 11 aggregate functions.

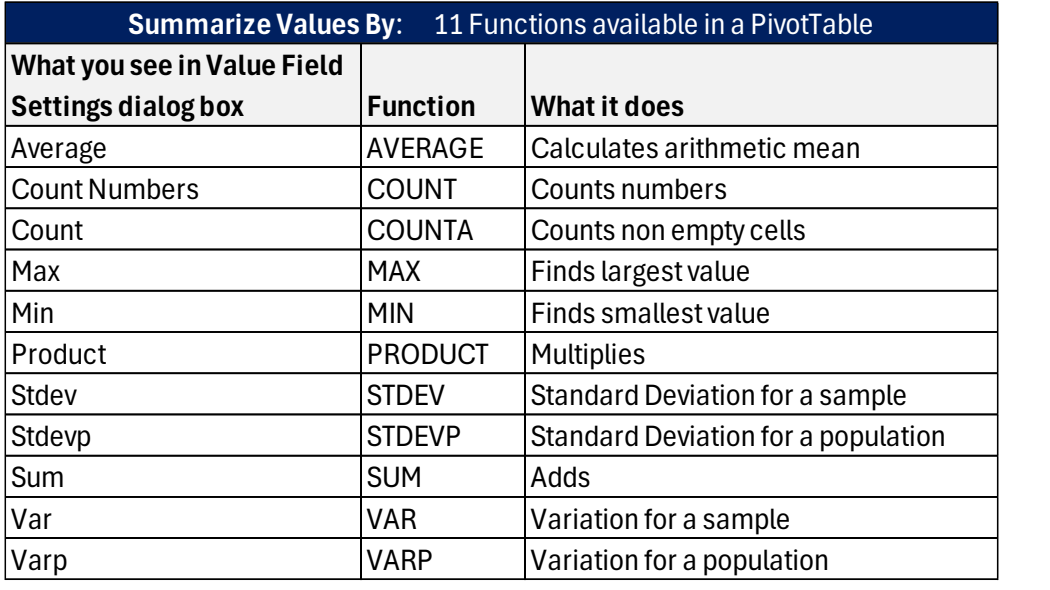

## **No. Topics Video 3:**

14 Show Values As offers 14 secondary calculations based on the aggregate calculation.

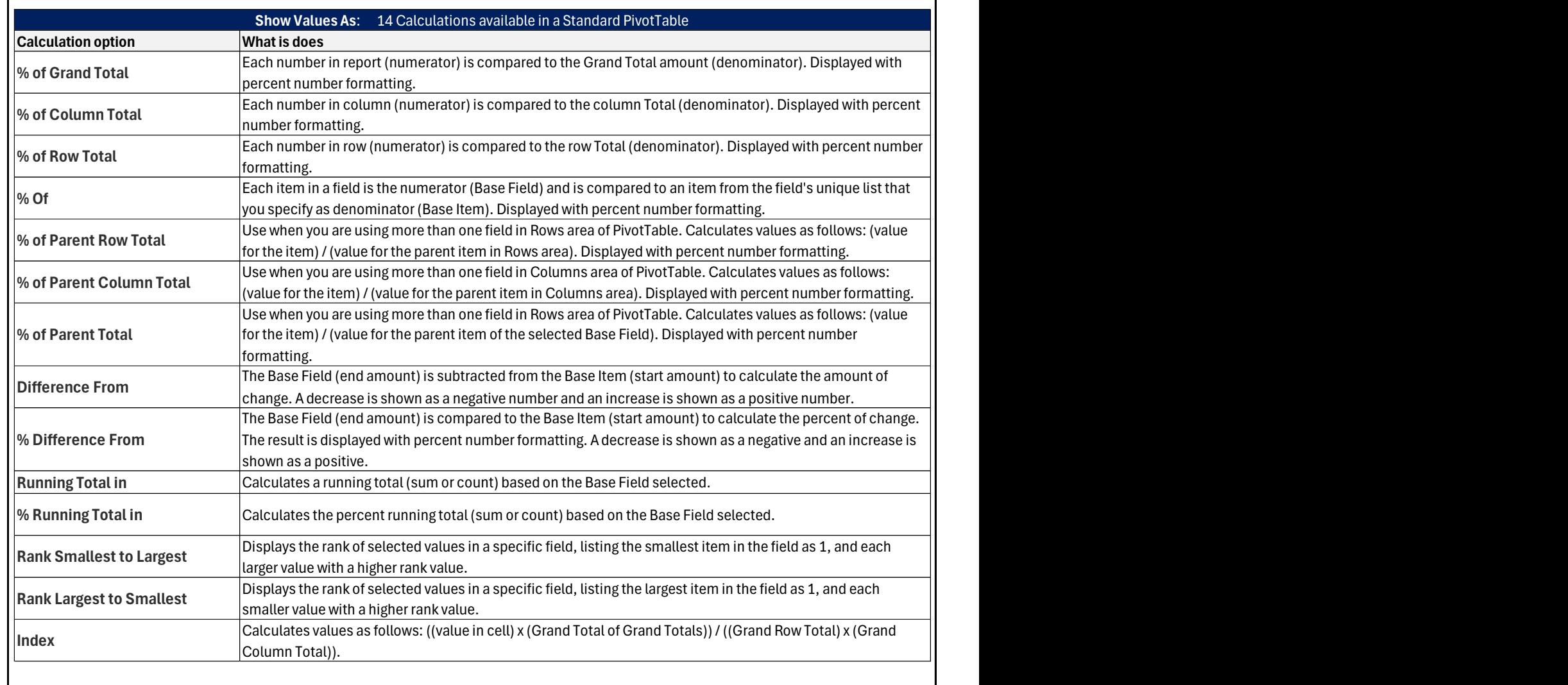

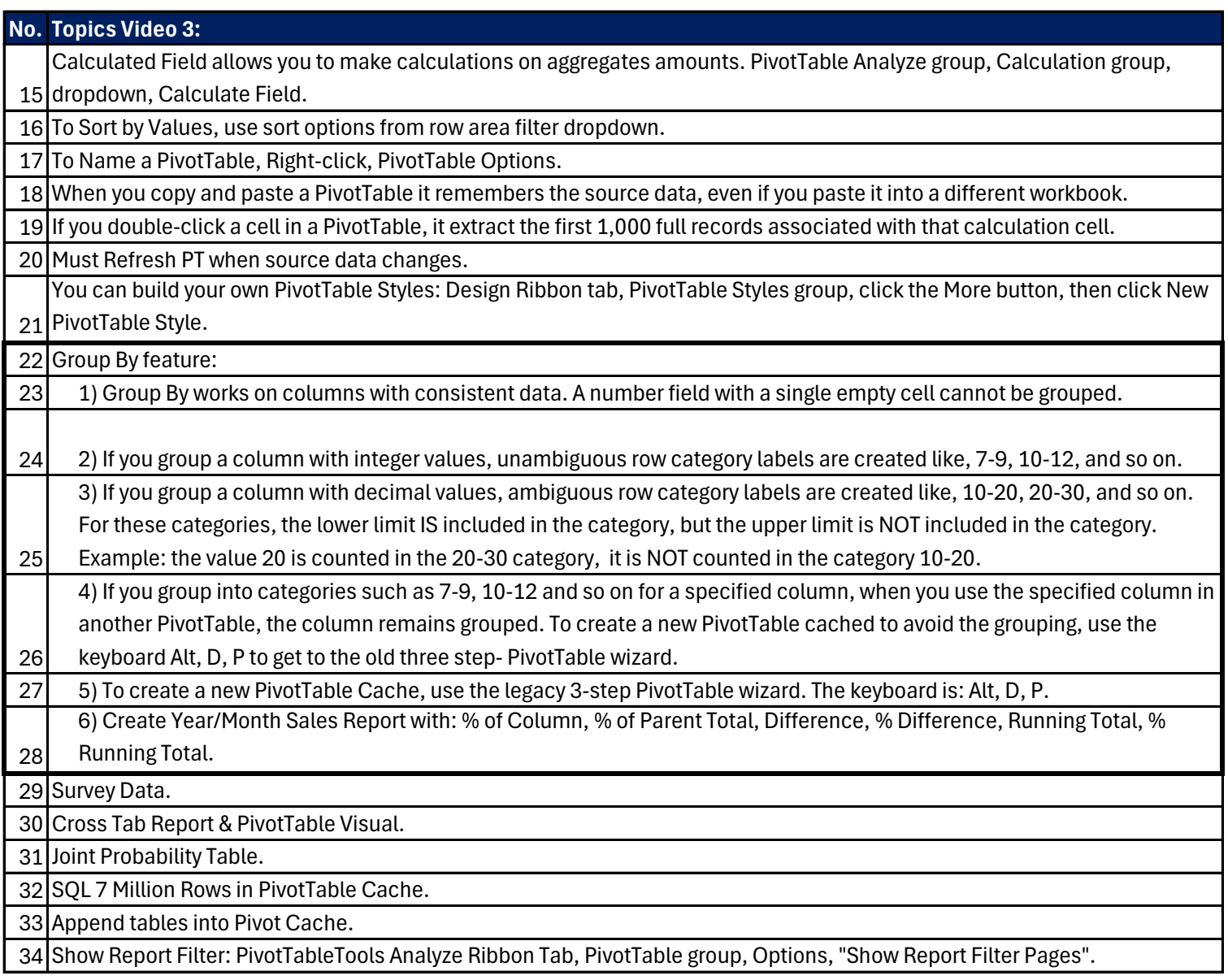